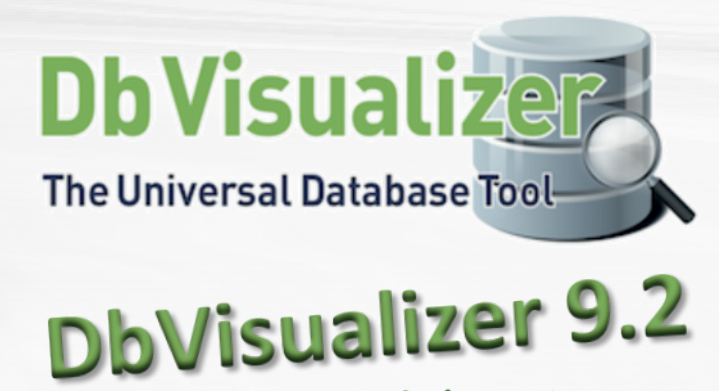

Neue Funktionen

## *Master Password*

Der Anwender kann nun optional ein zentrales Master-Passwort verwenden, um gespeicherte Datenbank- und SSH-Passwörter zu schützen. Der verwendete Verschlüsselungsalgorithmus wurde erheblich fortentwickelt, um die Gefahr von "brute force" Attacken nochmals zu minimieren.

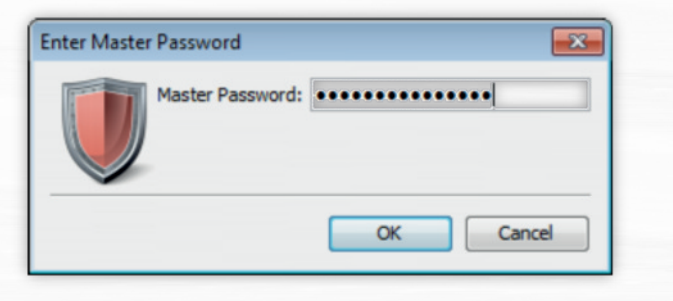

# *Connection Keep Alive*

Viele DbVisualizer-Anwender hatten sich lange den automatischen Wiederaufbau verloren gegangener Datenbank-Verbindungen gewünscht. Ein Grund für den Verlust einer Verbindung sind s. g. Time-Outs, entweder verursacht durch die Datenbank selbst, oder Netzwerk-Einstellungen. Die neue "Connection Keep Alive"-Funktion sendet schlicht in einem gewünschten Intervall einen Datenbank-"Ping" an den Datenbank-Server. Dies verhindert Time-Outs und den Verlust der Datenbank-Verbindung - die Datenbank bleibt damit in DbVisualizer stets verfügbar.

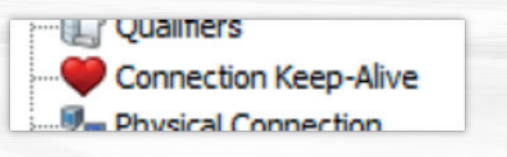

# *Nur eine Datenbank-Verbindung*

DbVisualizer richtet mindestens eine physische Datenbank-Verbindung ein. Darüberhinaus werden zusätzliche Verbindungen in der Regel für jedes SQL-Editor-Fenster, bei der Bearbeitung von Tabellen-

Daten, Import-Vorgängen oder aus vielen anderen Gründen eingerichtet. Es mag Situationen geben, in denen aber nur eine einzige Datenbank-Verbindung möglich oder sinnvoll ist. Beispielsweise bei "embedded Java"-Datenbanken, die keine parallelen physischen Datenbank-Verbindungen unterstützen. Eine andere Situation mag sich durch besondere Datenbank-Lizenz-Modelle ergeben, die nur einer Datenbank-Verbindung erlauben, oder nur eine Verbindung je Anwender. Mit der neuen optionalen Funktion unterstützt DbVisualizer nun vom Anwender völlig unbemerkt die Errichtung singulärer physischer Verbindungen und stellt dabei sicher, dass alle Einrichtungen bestimmt immer nur über einen einzigen Kommunikationsweg mit der Datenbank verbunden sind.

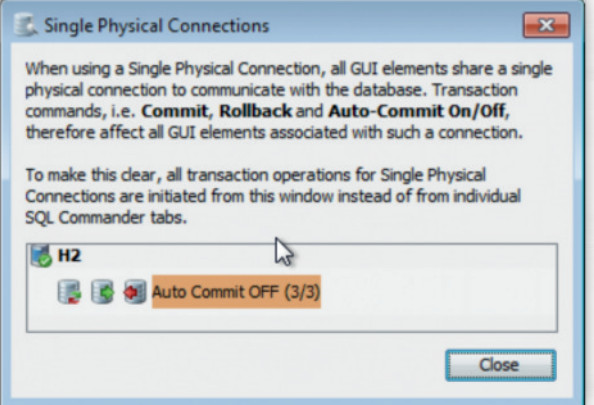

# *Editor Templates*

Eine große Erleicherterung bei der regelmäßigen Verwendung von SQL\_Statements: DbVisualizer enthält eine Sammlung vorbereiteter Schablonen, s.g. Templates. Templates können mit der TAB Tabulator-Taste (konfigurierbar) vom Editor abgerufen werden. Die Eingabe von ".sf [TAB]" wird im Editor automatisch durch "select \* from myTable" ersetzt. Die mitgelieferten Schablonen können natürlich vom Anwender verändert und durch eigene Schablonen ersetzt werden.

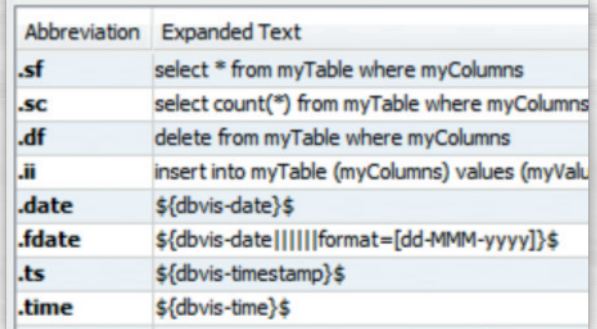

### *Import von Excel Files*

Import von CSV-Dateien ist schon lange in DbVisualizer möglich und ist eine der Funktionen, die besonders häufig genutzt werden. Mit der neuen Version wird nun auch der Import von .xls and .xlsx Dateien unterstützt. Dateien der

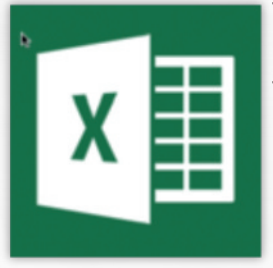

Tabellenkalkulation können nun in eine existierenden Tabelle importiert werden, oder eine neue Tabelle basierenden auf der Datenstruktur der Spreadsheet File.

### *Databank Objekt-Filter*

### **Ausgewählte Datenbank-Objekte dauerhaft verbergen**

Es ist nun möglich, bestimmte Objekt-Typen in der Anzeige des Datenbank-Registers zu verbergen. Wenn man sich beispielsweise gar nicht für Procedures, Functions, Triggers interessiert, dann lassen die sich ganz einfach über eine Sitzung hinweg zur nächsten dauerhaft verbergen.

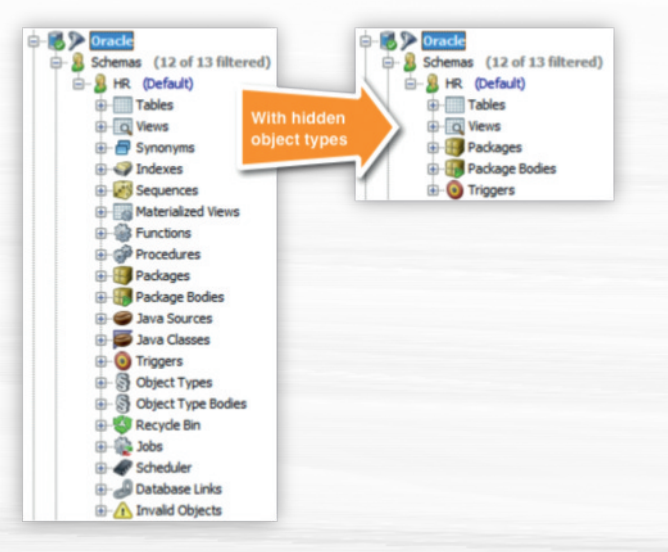

### **Neues Endbenutzer-Interface für Datenbank-Objekt-Filter**

Das Feature für Objekt-Filer wurde vollständig redesigned. Es unterstützt nun die Filtering aller erdenklichen Objekttypen, die im Datenbank-Register erscheinen können.

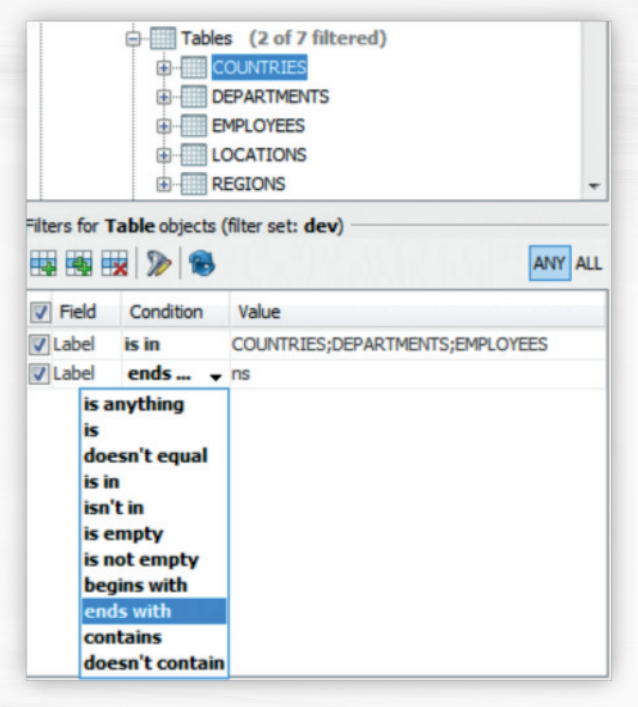

#### **Mehrfach-Filter**

Bislang konnte nur ein Filter-Set je Datenbank-Verbindung verwendet werden. Neu sind nun Mehrfach-Filter, die sogar von Datenbank-Verbindungen des selben Typs wiederverwendet werden können. Außerdem kann sehr komfortable zwischen Filter-Sets gewechselt werden.

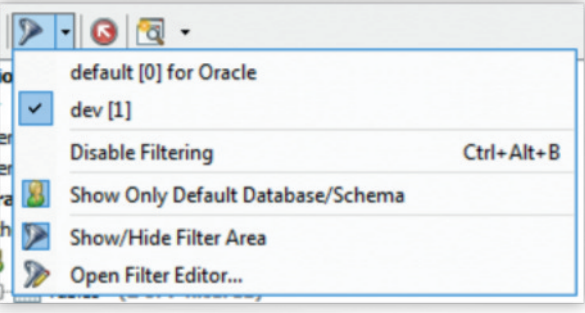

### *Erkennt nun Parameter Marker*

Die Verwendung von Parameter Markern in SQL-Statements, die auch als Platzhalter oder Bind-/ Host Variablen bezeichnetwerden, ist in Datenbank-Anwendungen sehr verbreitet. Zusätzlich zum bisherigen Funktionsumfang, der nur für wenige Datenbanken-Typen angeboten wurde, steht nun für alle Datenbank-Systeme der Support für das Prompting von ?, &x, :x, :{x} and :'x' Variablen zur Verfügung.

# *Mehrere Datenbank-Verbindungen gleichzeitig pflegen*

Bei einer großen Anzahl gleichartiger Datenbank-Verbindungen mit nur geringen Unterschieden untereinander, kann es ganz schön lästig werden, zum Beispiel nur das Passwort oder andere kleine Details zu ändern. Neue Update-Funktionalität erlaubt die Mehrfachänderung von Datenbank-Verbindungns-Einstellungen - nicht nur von Passworten, sondern allen Details, die im Datenbank-Register der Verbindung spezifizierbar sind.

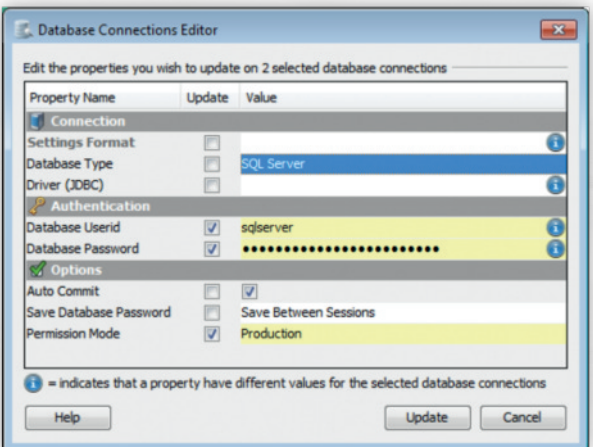

## *... und darüber hinaus*

- Native Installer für Debian
- Ergebnisse (Result set tabs) können nun in einem vom SQL Editor separierbaren Fenster anzeigen.
- Ein Ergebnis (Result set) kann in einem SQL Script ein Name gegeben werden per "@set resultset name xxx"
- Vergleich von Zellen von beliebigen Rastern
- Rückformatierung (Unformat) eines SQL-Statements zu einer einzigen Zeile
- Aktualisierte Versionen für dazugepackte JDBC drivers: DB2 (4.18.60), JavaDB/Derby (10.11.1.1), H2 (1.3.175), jTDS (1.2.8), Mimer (3.32), MySQL (5.1.33), NuoDB (2.1), Oracle (12.1.0.2), PostgreSQL (9.3-1102.jdbc4), SQLite (3.8.6).

### *Upgrade - wie und wann?*

Ein Upgrade bestehender DbVisualizer Pro Lizenzen kann jederzeit ohne weitere Kosten vorgenommen werden. Abgelaufene Wartungs- bzw. Upgrade-Lizenzen müssen aufgefrischt werden, um in den Genuss der neuen Version kommen zu können - es muss also zunächst eine sehr günstige "Renewal"-Lizenz für die nächsten 12 Monate erworben werden.

Sie verfügen noch über eine alte Version und Ihre Renewal-Lizenz ist abgelaufen? Kein Problem - das Nutzungsrecht an DbVisualizer besteht dauerhaft und Sie können mit dem Produkt beliebig lange weiterarbeiten.

### *Upgrade - wo?*

Neue Nutzungslizenzen oder Renewal-Lizenzen, auch mit Volumen-Nachlässen, können direkt erworben werden bei …

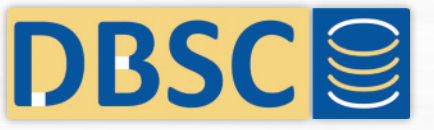

DBSC Ruban GmbH 71032 Böblingen <www.dbsc.de> - [info@dbsc.de](mailto:info@dbsc.de)

### *Und wo gibt es die Software?*

Aktuelle Versionen können direkt beim Hersteller auf der Web Site<www.dbvis.com> heruntergeladen werden.

Der volle Funktionsumfang der "Pro"-Version steht nach dem Einspielen eines "License Keys" zur Verfügung. Ohne Key handelt es sich um eine "Free"-Version für die kommerzielle und nichtkommerzielle Nutzung. Außerdem steht eine 21 Tage gütige "Evaluate"-Version ausschließlich zur nicht-kommerziellen Nutzung zur Verfügung.

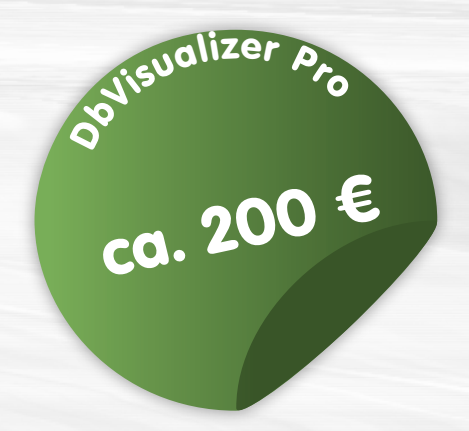

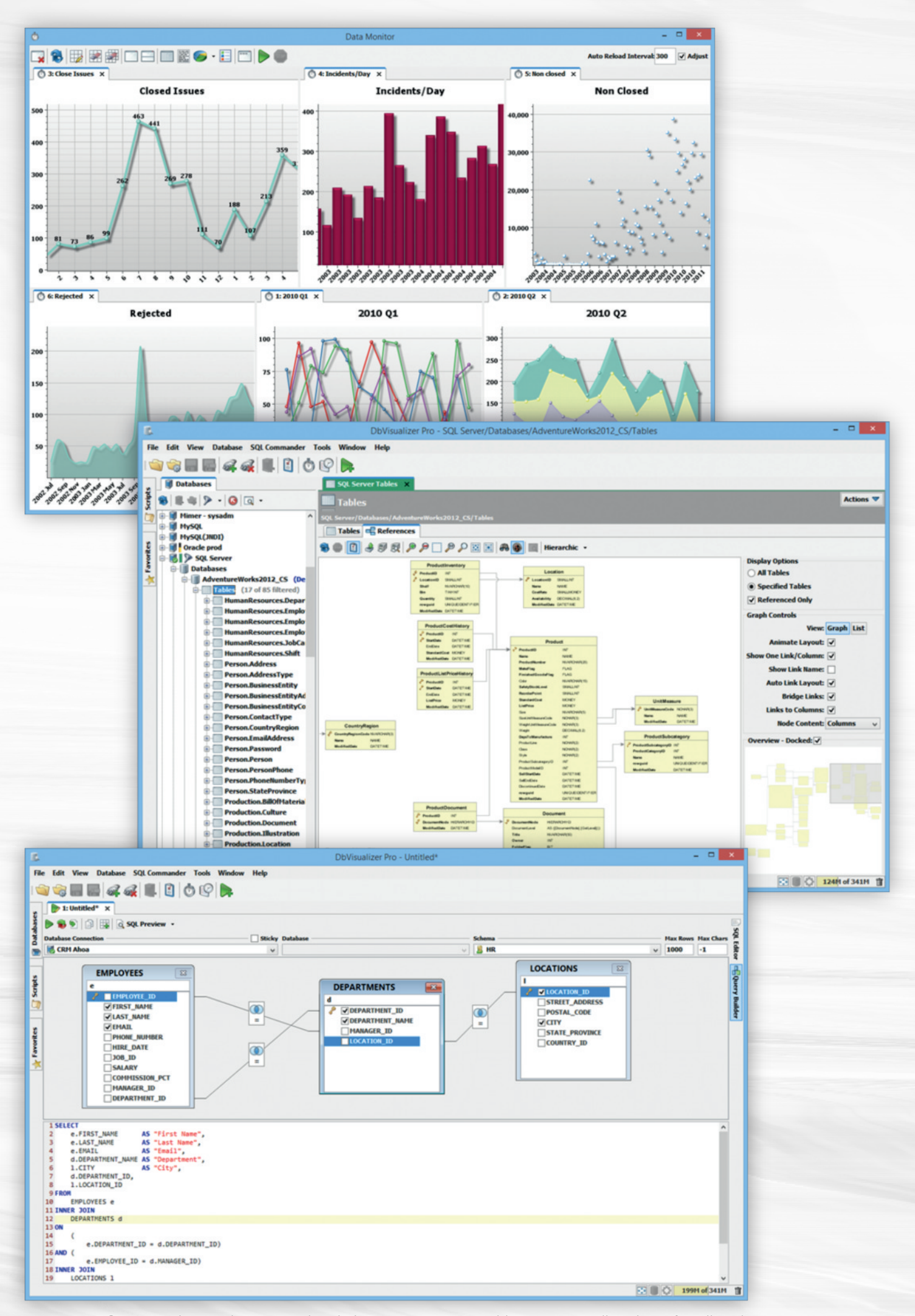